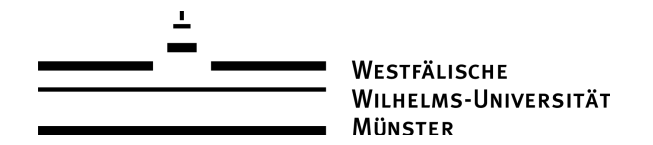

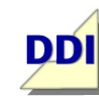

**ARBEITSBEREICH** DIDAKTIK DER INFORMATIK

### **Vorlage / Langentwurf / Unterrichtsstunde<sup>1</sup>**

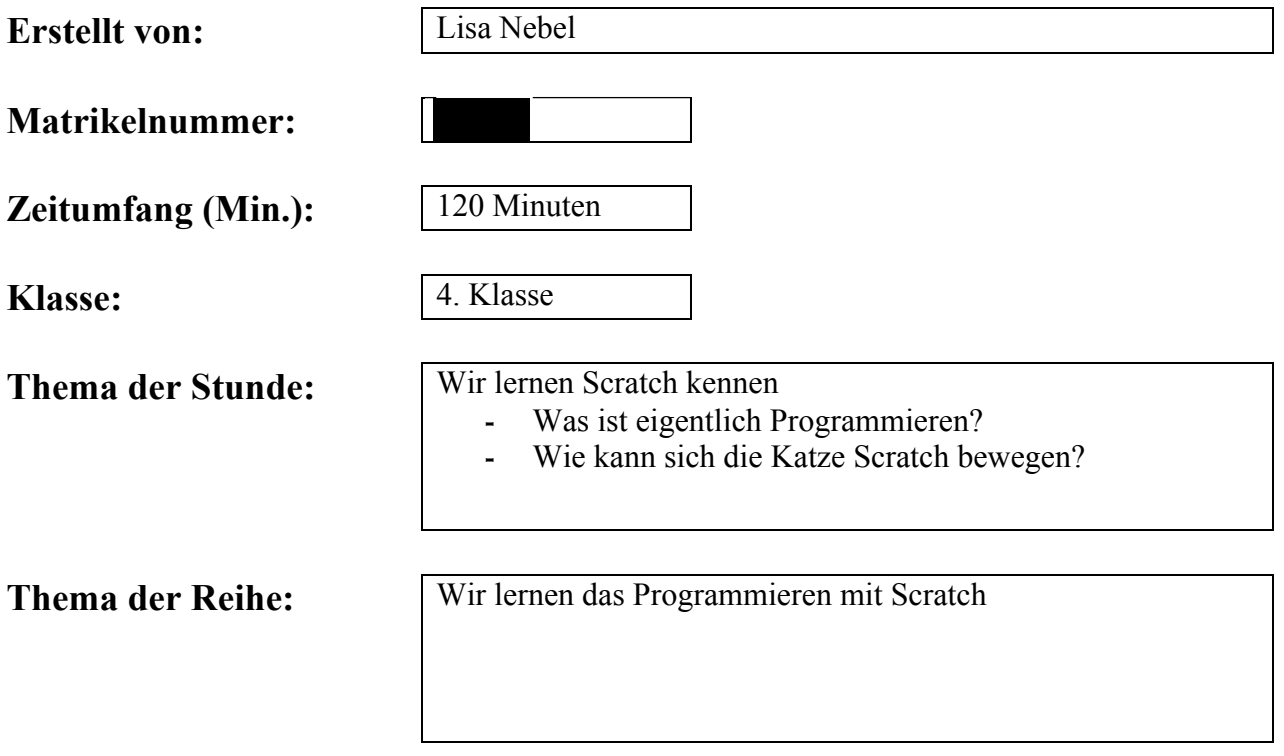

 $\overline{a}$ <sup>1</sup> Diese Vorlage basiert auf dem Dokument "Schriftliche Arbeit mit Kommentar" (Stand 03/2013) des Zentrums für schulpraktische Lehrerausbildung Krefeld (ZfsL) / Seminar für das Lehramt an Gymnasien und Gesamtschulen.

### **Inhaltsverzeichnis:**

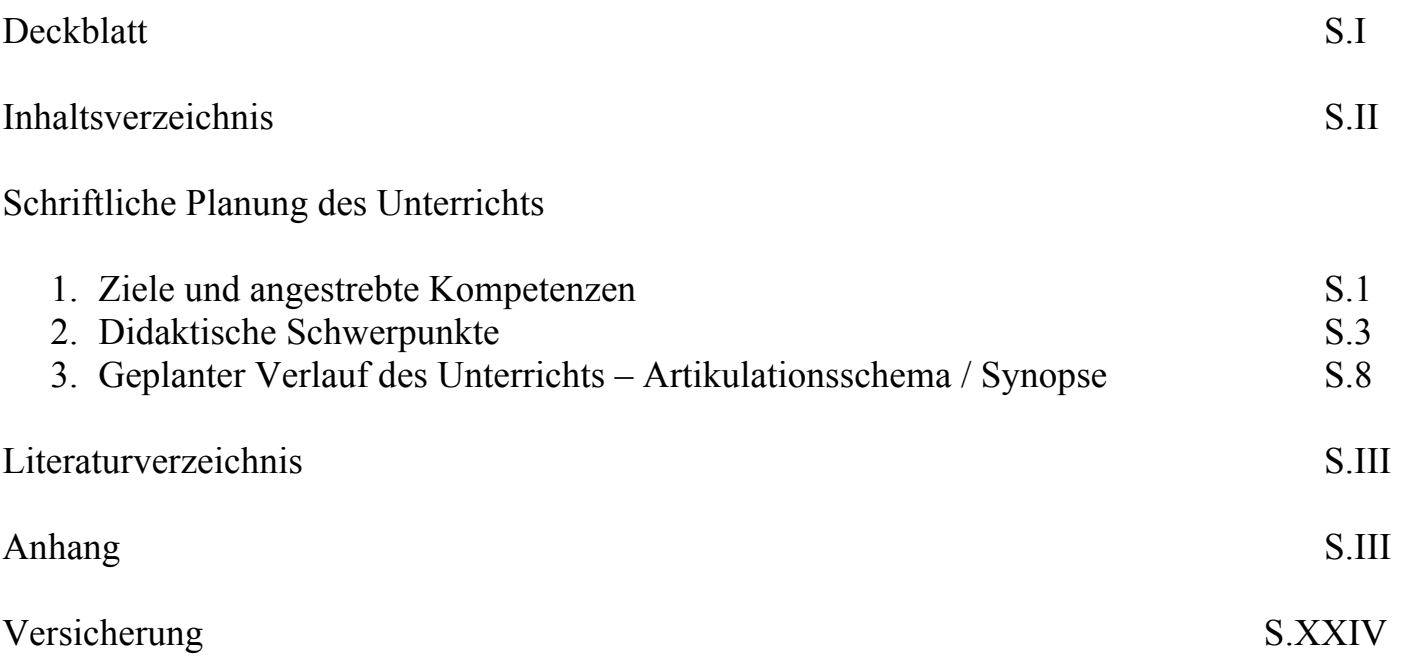

### **1. Ziele und angestrebte Kompetenzen**

#### **Ein Stundenziel/Kernanliegen mit Indikator:**

Die Schüler und Schülerinnen erforschen das Programm Scratch und lernen dabei, wie sie die Katze Scratch vor- und rückwärts bewegen können. Durch einen kurzen Einstieg in das Thema Programmieren und Programmiersprache, lernen die Kinder die Fachwörter kennen.

#### **Drei bis fünf Teilziele mit Indikator:**

Die Schüler und Schülerinnen...

 $\overline{a}$ 

... lernen Scratch als Programmiersprache kennen mit der einfache Animationen, Spiele und Geschichten erstellt werden können.

... erwerben erste Kompetenzen im Umgang mit Scratch und führen einfache Befehle unter Anleitung des Arbeitsbuches und Tippkarten aus.

... lernen bestimmte Fachwörter zum Thema Programmieren und dem Programm Scratch kennen und wenden diese bei der Bearbeitung des Arbeitsheftes an.

... benutzen den Computer zur Bearbeitung der Aufgaben im Arbeitsheft.

#### **Hierdurch sollen folgende Kompetenzen laut Lehrplan [MSW08] gefördert werden:**

Der Lehrplan für das Fach Mathematik in der Grundschule ist kompetenzorientiert und führt je vier prozessbezogene und vier inhaltsbezogene Kompetenzen auf. Von diesen werden in dieser Unterrichtsstunde besonders die prozessbezogene Kompetenz des "Problemlösens" und des "Kreativ-Seins" gefördert. "Die Schüler und Schülerinnen bearbeiten Problemstellungen. Dabei erschließen sie Zusammenhänge, stellen Vermutungen an, probieren systematisch, reflektieren und prüfen, übertragen, variieren und erfinden"<sup>2</sup>. Diese Kompetenz wird durch die Aufgabenstellungen des Arbeitsheftes abgedeckt. Neben dieser Kompetenz werden noch andere prozessbezogene Fähigkeiten, wie das "Darstellen/Kommunizieren" gefördert, da sie ihre Ergebnisse auf unterschiedlicher Weise in ihren Arbeitsheften festhalten und mit ihren Partnern zusammenarbeiten dürfen. Im inhaltlichen Kompetenzbereich lässt sich die Unterrichtsstunde am ehesten im Thema der "Daten, Häufigkeiten und Wahrscheinlichkeiten" einordnen, da die Kinder Daten am Computer erheben und diese unterschiedlich darstellen. Jedoch wird keiner der Inhaltsbereiche dem Informatikgehalt der Unterrichtsstunde wirklich gerecht.

Um konkrete inhaltliche Kompetenzen nennen zu können, wird sich nun zusätzlich auf die Bildungsstandards für den Primarbereich der Gesellschaft für Informatik bezogen. Insgesamt werden hier fünf Prozess- und Inhaltskompetenzen aufgeführt, die im Informatikunterricht der Grundschule aufgegriffen werden sollten. Die hier beschriebene Projektwoche konzentriert sich auf den Inhaltsbereich der "Sprachen und Automaten", da die Schüler und Schülerinnen Sprache

<sup>2</sup> Ministerium für Schule und Weiterbildung des Landes NRW (Hrsg.): Richtlinien und Lehrpläne für die Grundschule in NRW, Lehrplan Mathematik, Ritterbach Verlag, Frechen, S. 53-67, 2008.

zum Programmieren verwenden und Informatiksysteme als Automaten erkennen sollen. Dabei wird die Prozesskompetenz "Darstellen und Interpretieren" gefordert und gefördert, indem die Kinder ihre Ergebnisse anhand des Arbeitsbuches festhalten und begründen sollen. Gleichzeitig wird die Kompetenz des "Kommunizierens und Kooperierens" gefördert, weil die Schüler und Schülerinnen sich in der Phase der Partnerarbeit austauschen und unterstützen können<sup>3</sup>.

 $\overline{a}$ 

 $3$  Gesellschaft für Informatik e.V. (hrsg.): Bildungsstandards Informatik für den Primarbereich – zur Diskussion, URL: http:// metager.to/gibsppdf, Stand: 24. 02. 2017.

#### **2. Didaktische Schwerpunkte**

Die hier geplante Unterrichtsstunde ist für eine vierte Klasse gedacht. Die Kinder besitzen bereits genügend Schreib- und Lesekompetenzen, um die Aufgabenstellungen lesen und schriftlich bearbeiten zu können. Zudem ist das Programm Scratch für Kinder ab acht Jahren geeignet und erfordert somit auch motorische Fähigkeiten und einen erprobten Umgang mit dem Computer. Die Klasse sollte dementsprechend schon mit dem Computer gearbeitet haben, damit grundlegende Kenntnisse nicht zusätzlich noch vermittelt werden müssen.

Die Unterrichtsstunde sollte dabei eine Doppelstunde in einer Projektwoche ausfüllen, die zwei volle Zeitstunden umfasst. Durch diese zeitliche Begrenzung entstehen mehrere Möglichkeiten kurze Pausen zwischen den Einheiten einzubauen, um die Konzentration der Kinder erneut fokussieren zu können. Der zeitliche Freiraum ermöglicht gleichzeitig ausführliche Bearbeitungsphasen und Zwischenreflexionen, sodass jedes Kind in seiner Geschwindigkeit und ohne Stress arbeiten kann. Die Durchführung des Themas im Rahmen einer Projektwoche bietet eine intensivere Auseinandersetzung mit dem Unterrichtsgegenstand und eine direkte Anwendung des gelernten Wissens an.

Die Lernbereitschaft der Klasse ist aufgrund der Arbeit mit digitalen Medien sehr hoch und die Kinder arbeiten sehr gerne am Computer. Durch den täglichen Kontakt mit digitalen Medien, kennen die Schüler und Schülerinnen sich mit Smartphones und Computer schon aus und können bereits erworbenes Wissen beim Umgang mit diesen anwenden.

Die Methode der Partnerarbeit ist den Kindern bereits aus anderen Fächern bekannt und demnach einfach umzusetzen. Besonders in inklusiven oder sehr heterogenen Lerngruppen kann diese Methode sehr hilfreich sein, da die Schüler und Schülerinnen bei Fragen oder Problemen zuerst ihren gleichaltrigen Partner fragen können. Auch die Tippkarten sind der Klasse bereits als Methode bekannt, sodass diese nicht mehr erläutert werden müssen. Diese dürfen bei Schwierigkeiten bei der Bearbeitung hinzugezogen werden und dienen auf ihrer Vorderseite als Hilfestellung zur eigenen Erarbeitung der Lösung. Erst wenn auch die Vorderseite der Tippkarte nicht ausreicht, soll die Rückseite mit der richtigen Lösung verwendet werden. Die Zwischenreflexion der Ergebnisse findet im Sitzkreis statt, welcher ebenfalls bereits in anderen Fächer oft zum Einsatz gekommen ist.

Wie schon im ersten Abschnitt bereits erwähnt, haben die Kinder bereits Kompetenzen im Umgang mit dem Computer, jedoch kein Vorwissen zum Thema Programmieren oder Scratch. Die hier dargestellte Unterrichtsstunde stellt somit eine Einführung in ein unbekanntes Thema dar. Um einen kurzen Einstieg in das Thema Programmieren zu ermöglichen wird am Anfang des Arbeitsheftes eine einfache Erklärung anhand eines Beispiels gegeben. Diese Erklärung ist deutlich gekürzt und in ihrer Komplexität eingegrenzt, da sie sonst die Kompetenzerwartungen einer vierten Klasse überschreiten würde.

Das Programmieren wird in diesem Fall als eine Abfolge von Befehlen beschrieben, die zusammengesetzt und nacheinander vom Computer ausgeführt wird. Das Beispiel, welches hier zur Veranschaulichung benutzt wird, ist an ein Beispiel aus dem Handbuch des Ausbildungs- und Beratungszentrums für Informatik von Bernd Gärtner<sup>4</sup> angelehnt, wurde jedoch ebenfalls in seinem Umfang gekürzt. Nach der Einführung des Begriffs des Programmierens wird auf die Programmiersprache eingegangen.

 $\overline{a}$ 

**Lehr- und Lernausgangslage der SuS**

> **Begrenzte Sachanalyse des Unterrichtsgegenstandes**

<sup>4</sup> Gärtner, Bernd, Handbuch Programmieren für Kinder mit Scratch, S. 4, URL: https://people.inf.ethz.ch/gaertner/scratch/Scratch-Handbuch.pdf

Diese wird als spezielle Sprache, die der Computer verstehen kann bezeichnet. Diese Definition ist ebenso an den Erwartungshorizont der vierten Klasse angepasst, da eine komplexere Erklärung den Inhalt der Stunde überschreiten würde. Die beschriebenen Fachwörter sollen in ein Scratch-Wörterbuch am Ende des Arbeitsheftes von den Kindern aufgeschrieben und in ihren eigenen Worten erklärt werden, um eine Festigung der Fachbegriffe zu ermöglichen. Auf diese Weise können die Kinder im Laufe des Projektes immer wieder auf das erstellte Wörterbuch zurückgreifen.

Als eine bestimmte Programmiersprache wird nun Scratch eingeführt. Dafür wird in einem nächsten Schritt zunächst der Aufbau der Scratch Oberfläche erläutert. Auch hier werden einige Fachbegriffe eingeführt, die im Scratch-Wörterbuch notiert werden sollen.

Als nächstes wird das Thema Bewegung eingeführt. Die Kinder sollen nun die Katze Scratch einen Schritt nach rechts bewegen. Diese Einheit wird durch das Arbeitsheft angeleitet und erklärt. Dann soll die Schrittlänge variiert werden. Dabei dürfen die Kinder eine Zahl auswählen und probieren, was passiert. Durch das eigene Ausprobieren verschiedener Zahlen steigt die Motivation der Schüler und Schülerinnen und sie können ohne konkrete Aufgabenstellungen das Programm besser kennenlernen.

In einer nächsten Aufgabe soll dann die Schrittlänge angegeben werden, die nötig ist, damit Scratch nicht mehr auf der Bühne zu sehen ist. Mit dieser Aufgabe können die Kinder das vorher erlernte Wissen direkt anwenden und festigen. Um das Thema Bewegung weiterzuführen, wird als nächstes die Schrittrichtung und die Aneinanderreihung von Befehlen thematisiert. Auch hier erfolgt die Erläuterung der einzelnen Schritte durch das Arbeitsheft. Die Kinder führen die Anleitung aus und befolgen die Anweisungen des Heftes.

Durch Aufgabe 4, bei der sie eine neue Befehlsfolge aneinander ziehen sollen, werden sowohl die Schrittrichtung, als auch die Erstellung von Befehlsblöcken nochmal selbstständig erarbeitet.

Als letzten Schritt dieser Einheit dürfen die Kinder verschiedene Befehle der Bewegungen selber ausprobieren. Auch diese Aufgabe stellt eine Phase der Auflockerung dar, bei der die Schüler und Schülerinnen Spaß bei der Sache entwickeln und Funktionen eigenständig erkunden können.

Das Ziel dieser Stunde ist somit die Vermittlung einzelner Fachwörter und den Einstieg in das Programm Scratch. Bei diesem Einstieg wird in der ersten Einheit lediglich die seitliche Bewegung in ihrer Schrittlänge und Richtung thematisiert. Dies scheint auf den ersten Blick nicht viel inhaltlich zu umfassen, ist aber für eine vierte Klasse in einer Doppelstunde ausreichend an neuen Unterrichtsinhalten. Die weiteren Stunden oder Projekttage sollten aufbauend auf diese Einheit das Thema Bewegung vertiefen und besonders die Verknüpfung mit den passenden Operatoren thematisieren und andere Themen, wie Klang, Kostüme oder Hintergrund umfassen. Weitere fachliche Vertiefungen, wie Fachwörter sollten dabei bewusst geringgehalten oder gekürzt werden.

Die Legitimation des Unterrichtsgegenstandes findet sich im Lehrplan Mathematik für Grundschulen wieder. In diesem wird die Umsetzung von den prozessbezogenen Kompetenzen als auch von den inhaltsbezogenen Kompetenzen gefordert. Der Prozessbereich des "Problemlösens" wird durch das entnehmen relevanter Informationen für einen Lösungsweg und dem Vergleichen verschiedener Lösungswege abgedeckt<sup>5</sup>. Dies findet sich in dieser Unterrichtsstunde bei Aufgabe 1 (siehe Anhang, Arbeitsheft S. IX) wieder, bei der die Kinder vorher erhaltene Informationen anwenden und auf eine neue Problemstellung anwenden müssen. Bei dieser Aufgabe gibt es unterschied-

 $\overline{a}$ 

**Legitimation des Vorhabens durch curriculare Vorgaben**

<sup>5</sup> Ministerium für Schule und Weiterbildung des Landes NRW (Hrsg.): Richtlinien und Lehrpläne für die Grundschule in NRW, Lehrplan Mathematik, Ritterbach Verlag, Frechen, S. 53-67, 2008,

http://www.schulentwicklung.nrw.de/lehrplaene/upload/lehrplaene\_download/grundschule/grs\_faecher.pdf, Stand: 07.07.2016.

liche Lösungswege, sodass ein Vergleich der verschiedenen Ergebnisse im Plenum in der Zwischenreflexion stattfinden kann. Auch die restlichen Aufgaben der hier dargestellten Unterrichtsstunde lassen sich dem Bereich des Problemlösens zuordnen, da die Schüler und Schülerinnen Ergebnisse überprüfen und auf ähnliche Sachverhalte übertragen sollen. Der Bereich des "Darstellens und Kommunizierens" wird durch die Dokumentation im Arbeitsheft sichergestellt, bei der die erwartete Fachsprache angewendet wird. Somit halten die Kinder ihre Arbeitsergebnisse und Lernerfahrungen fest und verwenden bei der Darstellung mathematischer Sachverhalte geeignete Fachbegriffe<sup>6</sup>.

Die inhaltliche Legitimation befindet sich wie im vorherigen Abschnitt bereits erläutert besonders deutlich in den Bildungsstandards für Informatik im Primarbereich. Dort wird der Bereich "Sprachen und Automaten" durch die Unterrichtsstunde thematisiert. Die Kinder lernen Computer als Automaten kennen, die durch formale Sprache programmiert werden und beschreiben Sprachen unter informatischer Perspektive<sup>7</sup>. Auch der Inhaltsbereich "Algorithmen" wird durch das Unterrichtsthema besprochen, da die Schüler und Schülerinnen Algorithmen mit algorithmischen Grundbausteinen entwerfen und interpretieren, indem sie Befehlsfolgen zusammensetzen<sup>8</sup>.

Durch die Entwicklungen der heutigen Zeit sind digitale Medien nicht mehr aus der Umwelt wegzudenken. Auch Kinder im Grundschulalter besitzen bereits Vorerfahrungen mit Computern, Smartphones oder ähnlichem. Umso wichtiger ist es diese Entwicklungen bereits in der Grundschule aufzugreifen und zu thematisieren. Wichtig dabei ist es, den Schülern und Schülerinnen zu vermitteln, dass Informatikunterricht viel mehr Aspekte umfasst, als bloßes Spielen am Handy oder am Computer. Um informatische Themen in der Grundschule durchführen zu können verlangt es nach spielerischen und motivierenden Themen und Unterrichtsgegenständen, mit deren Hilfe informatisches Wissen interessant erarbeitet werden kann. Die Programmiersprache Scratch stellt genau dieses Medium dar. Es ist nicht nur besonders motivierend und einfach gestaltet, sondern bietet auch zahlreiche Möglichkeiten für Unterrichtsthemen. Auch im Hinblick auf zukünftige Kompetenzerwartungen scheint eine frühe Auseinandersetzung mit informatischen Inhalt sinnvoll, da diese auf der weiterführenden Schulform im Informatikunterricht oder Zusatzkursen vertieft werden können. Für das Gymnasium und die Oberstufe der Gesamtschule findet sich im Lehrplan zum Fach Informatik der Kompetenzbereich "Formale Sprachen und Automaten" wieder, in dem die Schüler und Schülerinnen die Weiterverarbeitung formaler Sprachen in Automaten erarbeiten sollen<sup>9</sup>. Somit bietet die hier dargestellte Unterrichtsstunde einen spielerischen und frühzeitigen Einstieg in spätere Kompetenzerwartungen.

Da das Programm Scratch den Schülern und Schülerinnen nicht bekannt ist, erfolgt ein kurzer Einstieg in das Thema, bei dem die Lehrkraft das Vorgehen der Projektwoche oder Unterrichtsstunde erläutert. Erst nach dem die Erläuterung der Symbole zu Beginn des Heftes (siehe Anhang, Arbeitsheft S. V) und der Tippkarten, sowie die Einteilung der Zweiergruppen erfolgt ist, werden die Arbeitshefte ausgeteilt. Durch diese **Relevanz für die** 

**SuS**

**Begründung der wichtigsten Entscheidungen des**

 $\overline{a}$ <sup>6</sup> Ministerium für Schule und Weiterbildung des Landes NRW (Hrsg.): Richtlinien und Lehrpläne für die Grundschule in NRW, Lehrplan Mathematik, Ritterbach Verlag, Frechen, S. 53-67, 2008,

http://www.schulentwicklung.nrw.de/lehrplaene/upload/lehrplaene\_download/grundschule/grs\_faecher.pdf, Stand: 07.07.2016.

<sup>7</sup> Gesellschaft für Informatik e.V. (hrsg.): Bildungsstandards Informatik für den Primarbereich – zur Diskussion, URL: http:// metager.to/gibsppdf, Stand: 24. 02. 2017.

<sup>8</sup> Gesellschaft für Informatik e.V. (hrsg.): Bildungsstandards Informatik für den Primarbereich – zur Diskussion, URL: http//metager.to/gibsppdf, Stand: 24. 02. 2017.

<sup>9</sup> Ministerium für Schule und Weiterbildung des Landes NRW (Hrsg.): Kernlehrplan

für die Sekundarstufe II Gymnasium / Gesamtschule in NRW, Lehrplan Informatik, Düsseldorf,

http://www.schulentwicklung.nrw.de/lehrplaene/upload/klp\_SII/if/GOSt\_Informatik\_Endfassung.pdf, Stand: 01.01.2013.

Reihenfolge wird Unruhe in der Klasse vermieden und die Aufmerksamkeit erhöht. Die Anwendung des Heftes scheint in einer Projektwoche oder Projekttag besonders effektiv, da die Kinder sich intensiver mit dem Inhalt auseinandersetzen können und nicht an den Zeitrahmen einer Unterrichtsstunde gebunden sind. Die erlernten Kompetenzen können direkt und ohne Unterbrechungen angewendet werden.

Das Arbeitsheft (siehe Anhang, Arbeitsheft) als Unterrichtsmethode eignet sich besonders gut für eine selbständige Erarbeitung eines Unterrichtsthemas. Die Aufgabenstellungen im Heft sind dabei so formuliert, dass die Schüler und Schülerinnen immer zunächst einen Schritt erläutert bekommen und diesen selbst ausprobieren und erst anschließend eine Aufgabe eigenständig erarbeiten sollen. Dadurch werden kleine Erfolgserlebnisse ermöglicht und Demotivation vorgebeugt. Die Kinder reproduzieren zunächst und lösen dann selber.

Da das Thema Programmieren im Zusammenhang mit Scratch nicht förderlich im Frontalunterricht durch die Lehrkraft vermittelt werden kann, bietet sich eine Partnerarbeit der Schüler und Schülerinnen am Computer an. Bei dieser können die Kinder das Thema eigenständig erarbeiten und neue Dinge selber ausprobieren, wodurch der Lernerfolg erhöht wird.

Ein Arbeitsbuch ist bei einer Partnerarbeit sinnvoll, da die Kinder in ihrer Geschwindigkeit in dem Heft arbeiten können und die Selbstständigkeit dabei gefördert wird. Dennoch sind kurze Zwischenreflexionen notwendig, um die Ergebnisse der Kinder zu sammeln und auf ihre Richtigkeit zu überprüfen. Eine Besprechung nach der Einheit des Programmierens und der Programmiersprache scheint sinnvoll, um Unstimmigkeiten zu erklären und Fragen der Schüler und Schülerinnen zu beantworten. Durch das Nachspielen einer Beispielsituation des Feuerwehrmannes und dem Brand wird der Inhalt nochmal veranschaulicht. Diese Reflexion erfolgt im Sitzkreis, damit jedes Kind die Möglichkeit hat dem Geschehen zu folgen. Kinder, die bei der Bearbeitung der Aufgaben Schwierigkeiten haben, können in diesen Phasen von der Lehrkraft zusätzlich gefördert werden. Außerdem kann durch eine Zwischenreflexion gewährleistet werden, dass alle Kinder mit dem gleichen Wissensstand weiterarbeiten können.

Die Arbeit in Zweiergruppen fördert zusätzlich soziale Kompetenzen der Klasse und ermöglicht Hilfestellungen auf Augenhöhe. Die Zusammensetzungen der Gruppen sollten dabei von der Lehrkraft gezielt durchgeführt werden, um eine erfolgreiche Zusammenarbeit und Unterstützungen möglich zu machen.

Als weitere Differenzierungsmaßnahmen dienen die Tippkarten zu den einzelnen Aufgaben (siehe Anhang, Tippkarten). Diese können bei Problemen während der Bearbeitung der Aufgaben oder zur Kontrolle der Ergebnisse bei der Lehrperson am Lehrerpult gesichtet werden. Die Positionierung am Lehrerpult hat den Vorteil, dass die Tippkarten nicht vor Beschäftigung mit der Aufgabe gesichtet werden können. Die Karten selber sind in unterschiedliche Niveaus der Hilfestellung aufgeteilt. Auf der Vorderseite findet sich eine genaue Erläuterung der Aufgabe mit Tipps zum eigenständigen Lösen. Die Rückseite zeigt die explizite Lösung und kann somit auch zur Kontrolle der Ergebnisse genutzt werden. Durch die Tippkarten und individuelle Unterstützungen der Lehrkraft kann schließlich eine erfolgreiche Bearbeitung der Aufgaben aller Kinder gewährleistet werden.

Das Ende der ersten Erarbeitungsphase wird in dem Heft durch einen roten Strich gekennzeichnet, der den Kindern bei der Orientierung hilft und eine Weiterarbeit ohne Reflexion verhindern soll.

In der zweiten Erarbeitungsphase gibt es einen Arbeitsauftrag, bei dem die Schüler und Schülerinnen selbstständig verschiedene Befehle der Bewegungen ausprobieren können und beobachten sollen was passiert. Diese Phase dient zur Auflockerung der Konzentration und erlaubt es den Kindern ihren Spieldrang auszuprobieren. Kurze spielerische Unterbrechungen sind trotz der hohen Motivation durch die Arbeit mit digitalen Medien sinnvoll, um die Aufmerksamkeit erneut zu fokussieren.

**geplanten Unterrichts** Nach der zweiten Erarbeitungsphase bietet sich eine erneute Zwischenreflexion an, bei der ein einzelnes Kind die Befehlsfolge zu Aufgabe 4 (siehe Anhang, Arbeitsheft S. XV) am Lehrercomputer erstellt und das Ergebnis mit einem Beamer für die gesamte Klasse sichtbar wird. Dabei können die Ergebnisse verglichen und gegebenenfalls korrigiert werden.

Der weitere Ablauf in einer Projektwoche oder an einem Projekttag wäre die Fortführung der Bearbeitung des Heftes. Am Ende des Tages würde sich eine Besprechung und Sammlung der erlernten Befehle und Fachwörter anbieten. Dafür könnten einige Scratch-Wörterbücher verglichen und Befehlsblöcke am Beamer gezeigt werden.

#### **3. Geplanter Verlauf des Unterrichts – Artikulationsschema / Synopse**

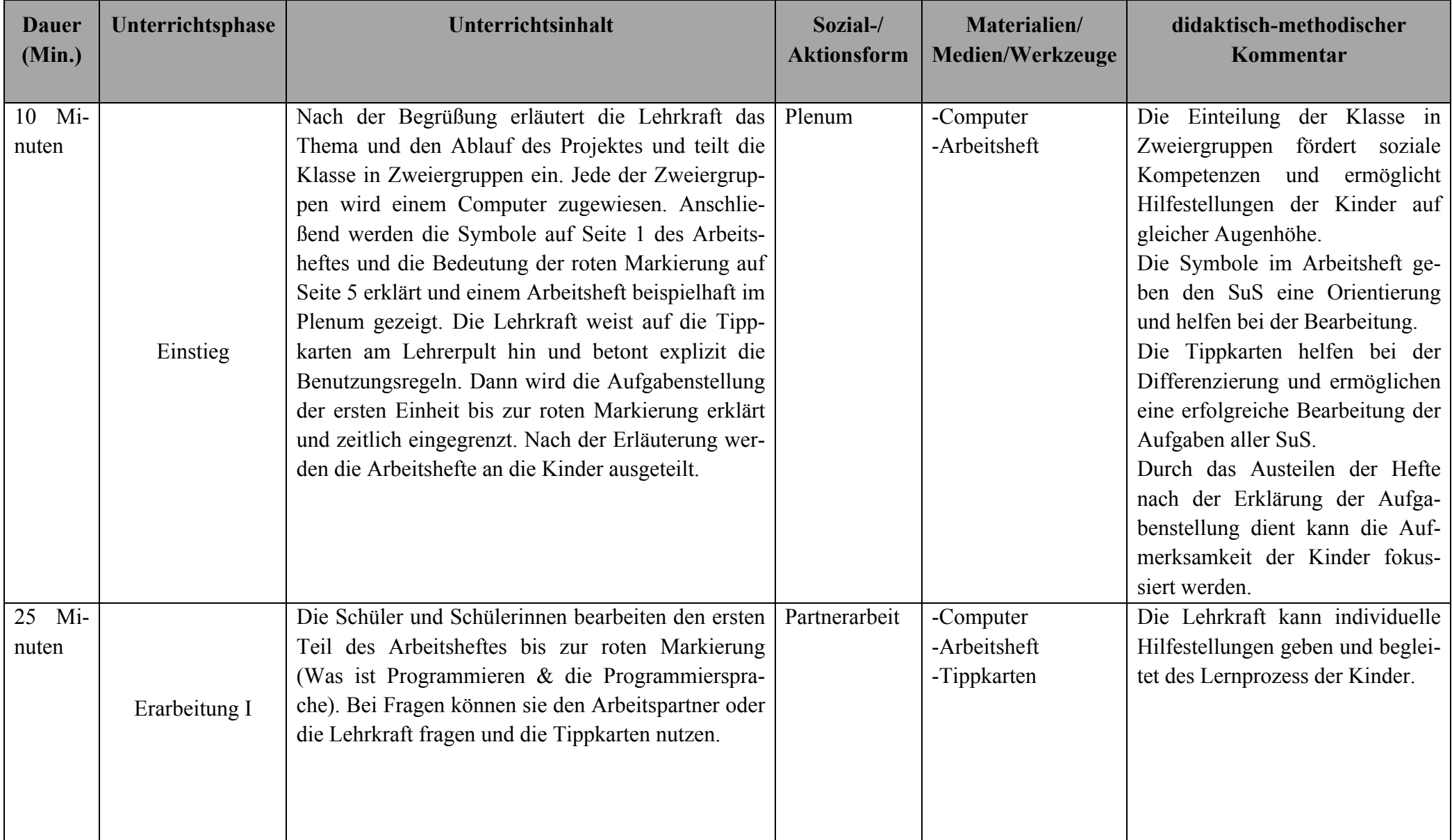

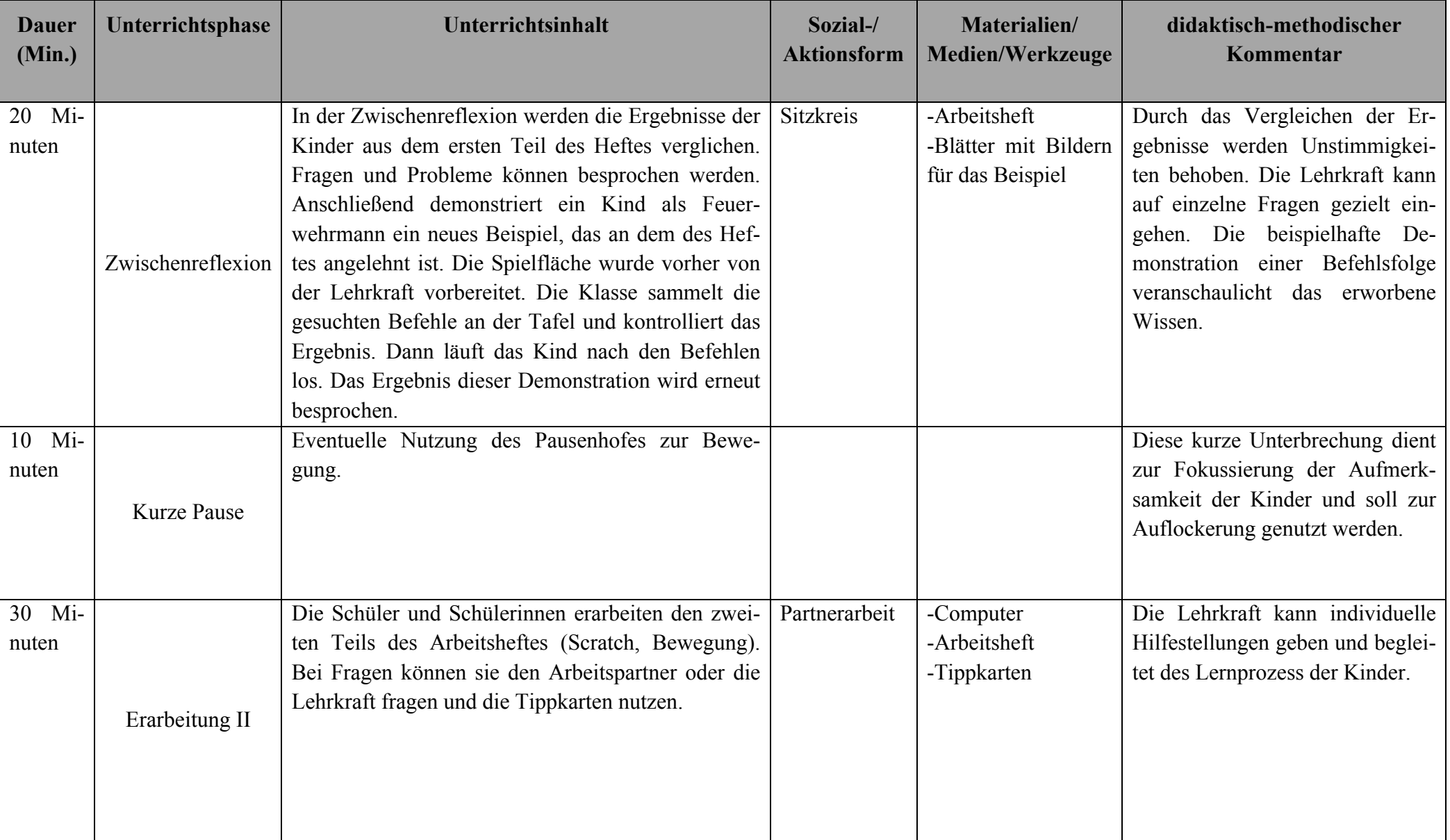

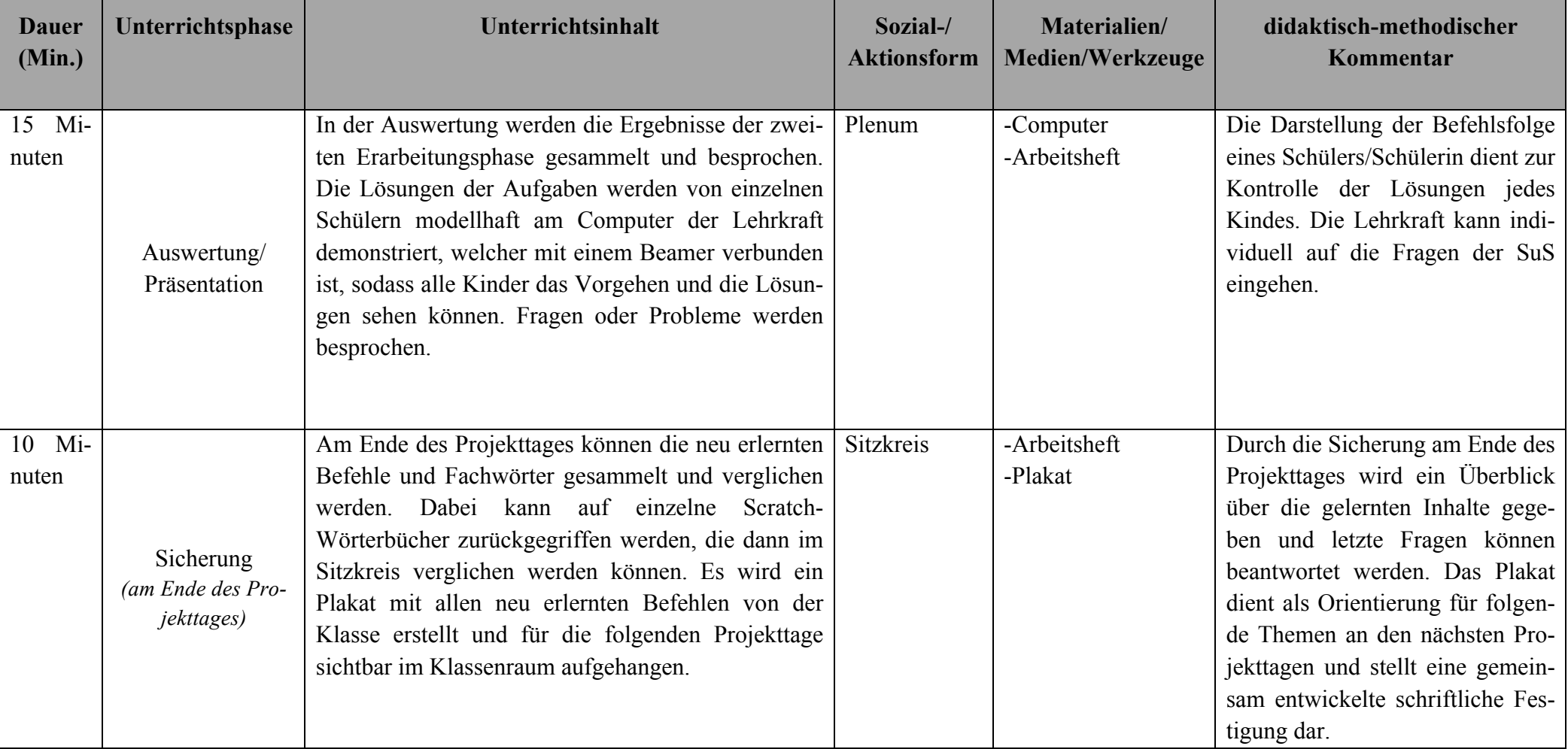

#### **Literaturverzeichnis:**

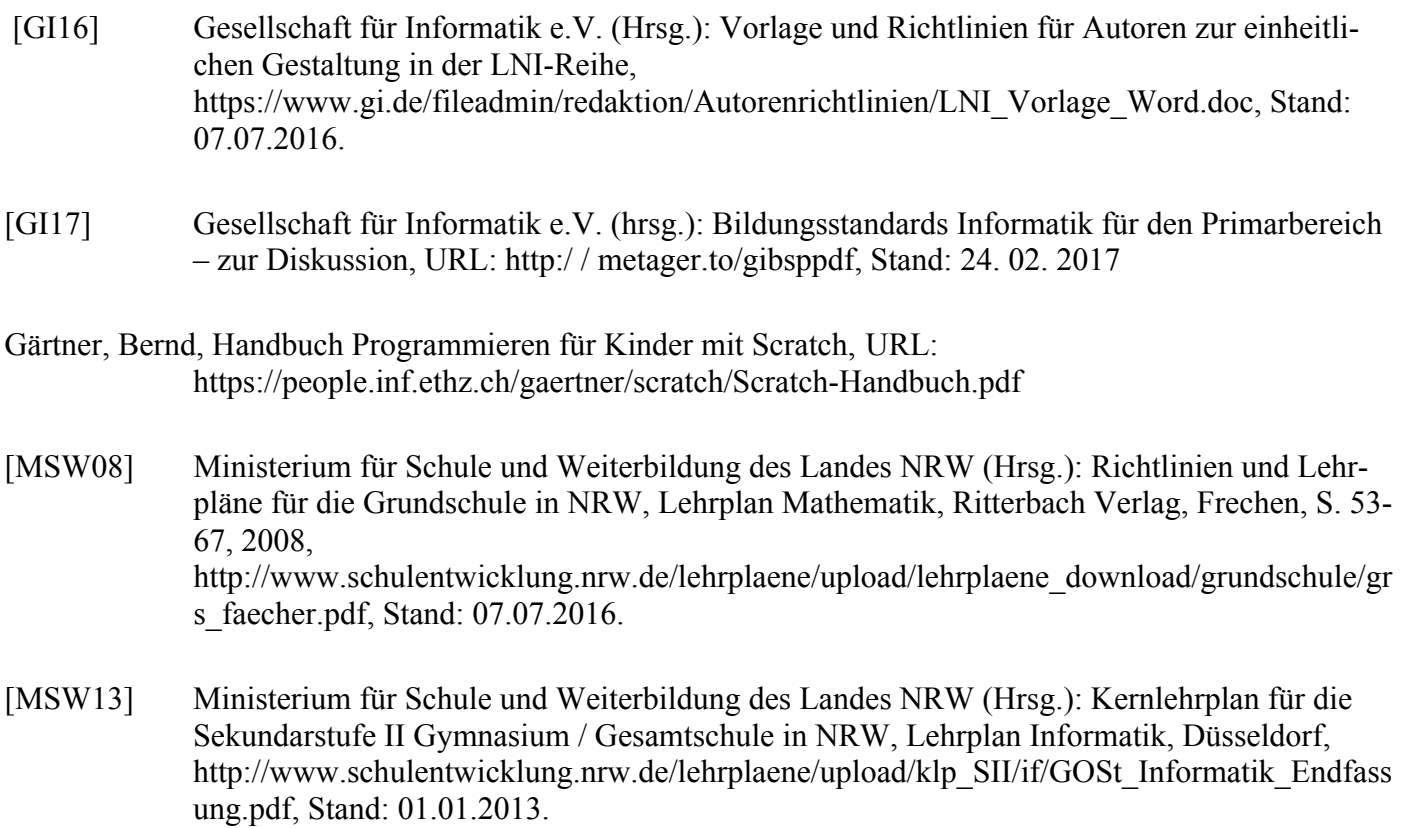

*Alle in der dieser Arbeit verwendeten Abbildungen stammen aus dem Programm Scratch und wurden zur Veranschaulichung kopiert.*

#### **Anhang:**

- Mein Arbeitsheft "Arbeiten mit Scratch"
- Tippkarten
- Versicherung

Klasse: \_\_\_\_\_\_ Name: \_\_\_\_\_\_\_\_\_\_\_\_

# Mein Arbeitsheft

### Arbeiten mit Scratch

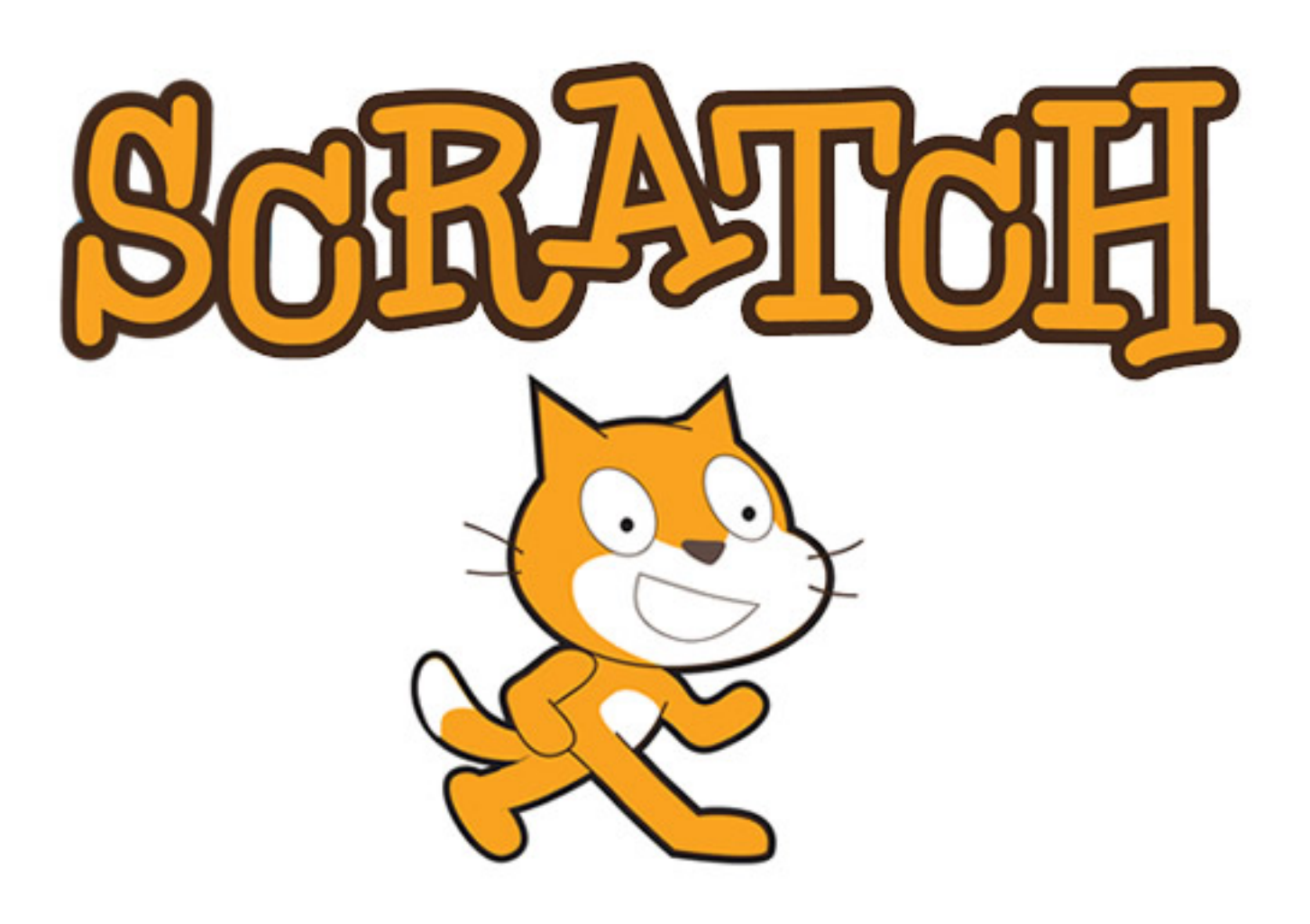

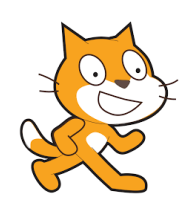

Ich bin Scratch und gebe dir ein paar Tipps. Du siehst mich auch gleich in deinem Computer.

Probiere es selbst einmal am Computer aus!

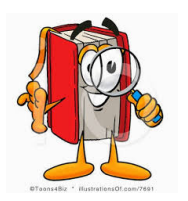

Ein Forscherwort! Schreibe das Wort mit deiner eigenen Erklärung in dein Scratch-Wörterbuch.

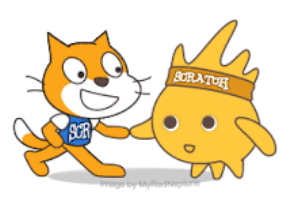

Zu dieser Aufgabe gibt es eine Tippkarte am Lehrerpult oder du darfst deinen Sitzpartner um Hilfe fragen.

### **Inhalt:**

### **Was ist eigentlich Programmieren? Die Programmiersprache Erste Schritte mit Scratch**

- **Bewegung**
- **...**

### **Mein Scratch-Wörterbuch**

Mögliche weitere Punkte im Arbeitsbuch:

Erste Schritte mit Scratch

- Bewegung
- Operationen
- Aussehen
- Hintergrund

Mein Projekt

### **Was ist Programmieren?**

Programmieren heißt einem Computer (z.B. einem Roboter) eine Folge von Befehlen zu erteilen, damit dieser Dinge machen oder sich bewegen kann. Die Befehle sind dabei ganz einfach und werden vom Computer nacheinander ausgeführt.

Hier ein Beispiel:

Der Feuerwehrmann muss den Brand löschen. Er kann aber nicht durch die roten Wände gehen. Welche Befehle braucht er um zu dem Feuer zu gelangen?

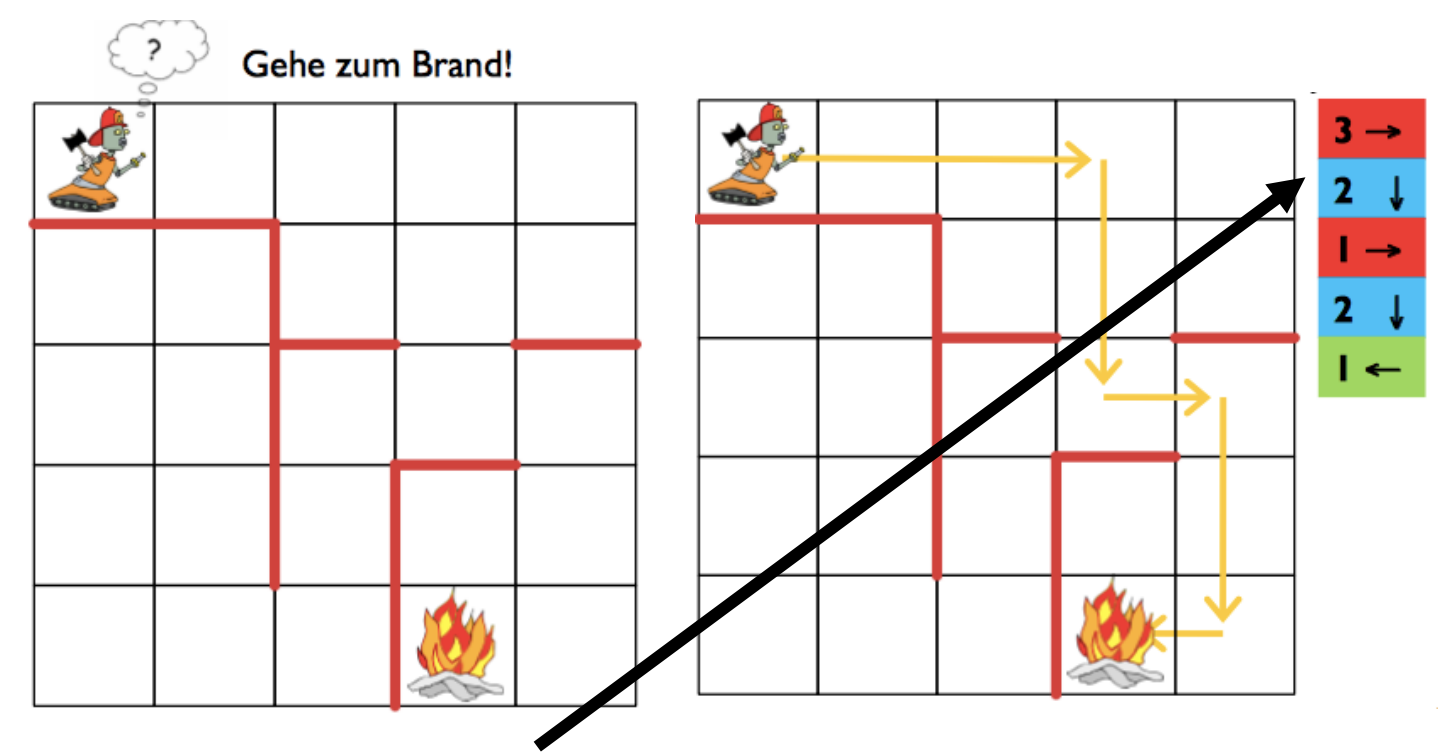

Du siehst hier die Befehle, die verwendet wurden, um den Feuerwehrmann zum Feuer zu bewegen. Zuerst 3 Schritte nach rechts, 2 Schritte nach unten, 1 Schritt nach rechts, wieder 2 Schritte nach unten und 1 Schritt nach links.

### **Die Programmiersprache**

Damit der Computer die Befehle verstehen kann, wird eine Programmiersprache verwendet. Die Befehle werden wie Legosteine zusammengesetzt und dann vom Computer ausgeführt.

Die Programmiersprache in unserem Beispiel mit dem Feuerwehrmann ist diese:

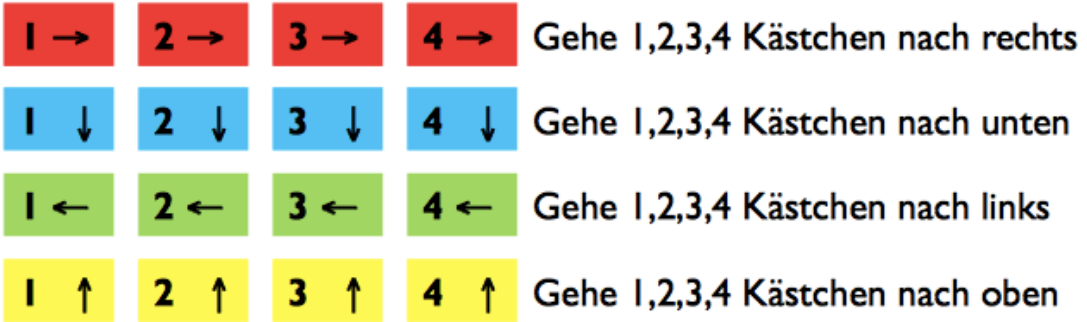

Du kannst die einzelnen Steine beliebig aneinander bauen um den Feuerwehrmann zu bewegen. Es gibt also ganz viele verschiedene Möglichkeiten und Reihenfolgen von Befehlen.

Jetzt bist du an der Reihe!

 $\Omega$ 

**Aufgabe 1**: Welche Befehle braucht der Feuerwehrmann, um zu dem Feuer zu gelangen? Er kann dabei nicht durch die roten Wände gehen. Schreibe deine Lösung hier auf.

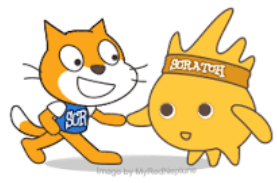

Tipp: Nutze die Befehle von Seite 4. Es gibt mehrere Lösungen!

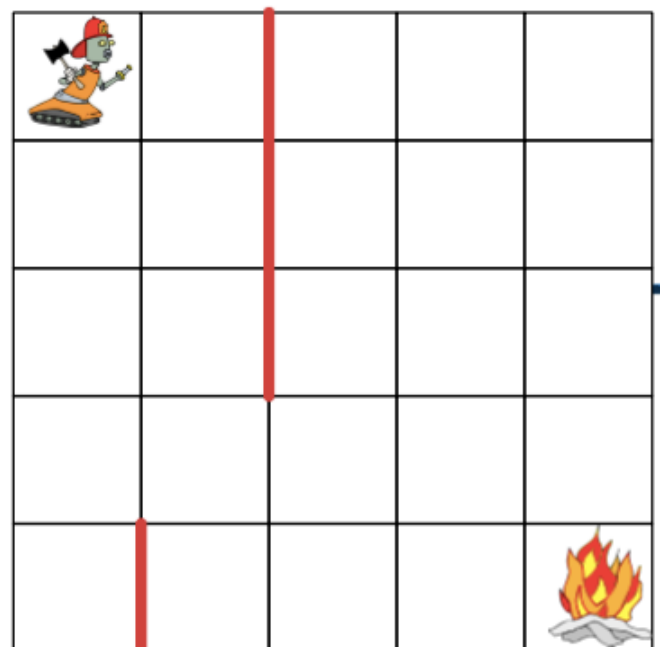

### **MARKIERUNG!**

 $\overline{\phantom{a}}$ 

 $\mathcal{L}$  , and the set of the set of the set of the set of the set of the set of the set of the set of the set

 $\mathcal{L}$  , and the set of the set of the set of the set of the set of the set of the set of the set of the set of the set of the set of the set of the set of the set of the set of the set of the set of the set of the set

 $\mathcal{L}$  , and the set of the set of the set of the set of the set of the set of the set of the set of the set of

 $\mathcal{L}$  , and the set of the set of the set of the set of the set of the set of the set of the set of the set of the set

 $\mathcal{L}$  , and the set of the set of the set of the set of the set of the set of the set of the set of the set of

### **Erste Schritte mit Scratch**

Scratch ist eine Programmiersprache mit der du deine eigenen Spiele, Geschichten und Animationen erstellen kannst. Dabei benutzt du wieder verschiedene Befehle, die wie Legosteine zusammengesetzt werden. Diese sehen bei Scratch zum Beispiel so aus:

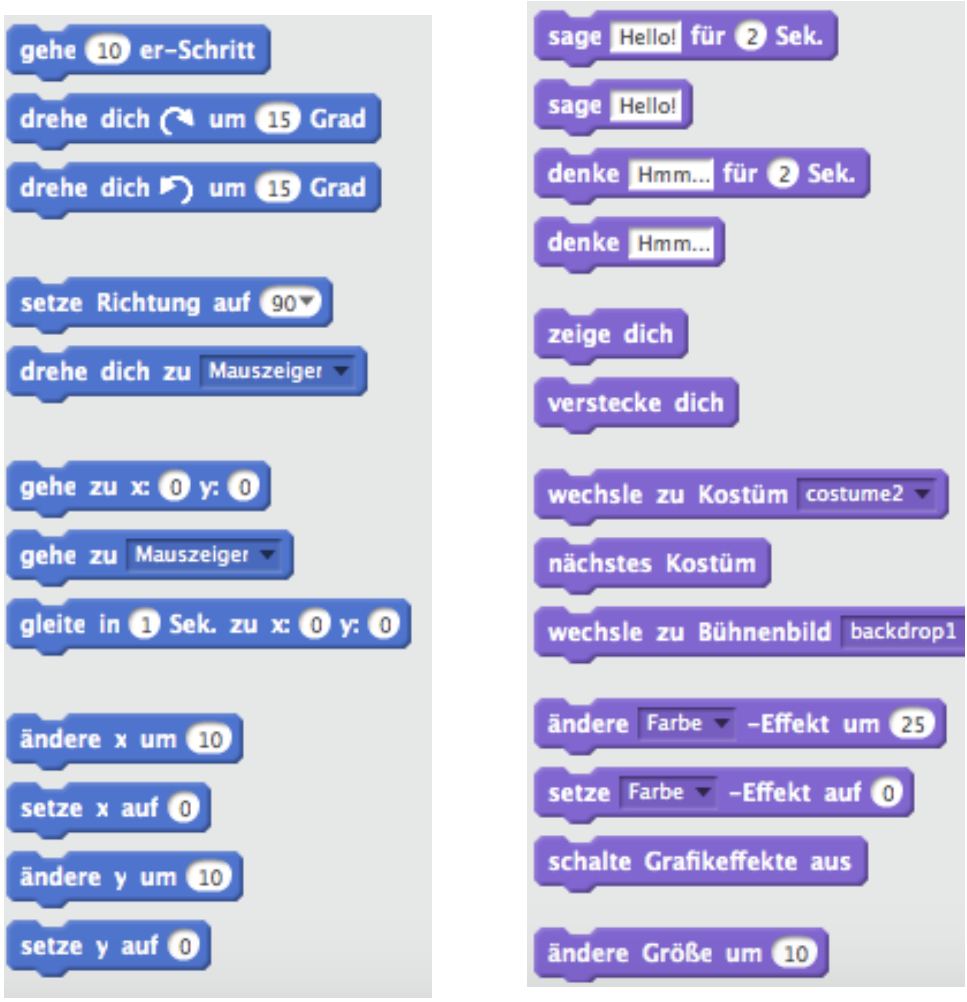

Es gibt noch viele weitere Befehle, die du später noch kennenlernen wirst. Jetzt fangen wir erst einmal mit den Befehlen zum Thema Bewegung an. Diese sind blau.

### **Bewegung**

### Wir starten jetzt die Oberfläche von Scratch und erstellen unsere ersten Befehle.

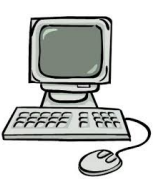

Wenn du Scratch öffnest, siehst du dieses Bild.

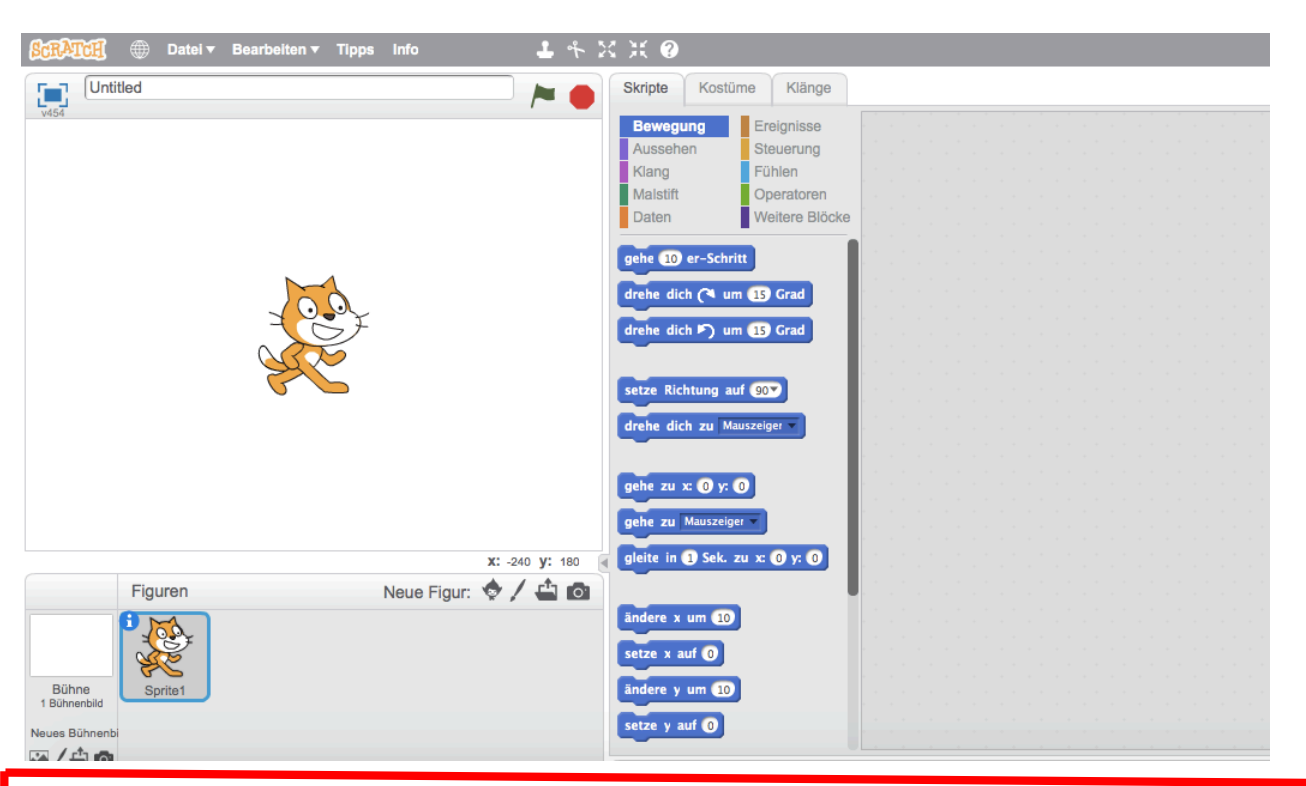

Zuerst siehst du jetzt Scratch, die Katze, auf einer weißen Fläche. Diese Fläche heißt Bühne. Wie auf einer richtigen Bühne geschehen alle Ausführungen hier.

Die Katze ist jetzt ein Objekt auf deiner Bühne. Das Objekt kann aber auch gewechselt werden, wie auch die Schauspieler auf der Bühne wechseln können.

Die blauen Blöcke kennen wir schon von Seite 6. Es sind die Befehle zur Bewegung. Daneben siehst du eine leere graue Fläche. Dort kannst du die Blöcke mit gedrückter Maustaste hinziehen. Man nennt diese Fläche Programmbereich.

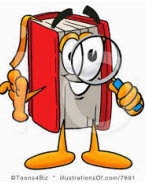

**Aufgabe 2**: Damit wir gleich einen guten Überblick haben, ist hier nochmal die Scratch-Oberfläche gezeigt. Trage die Begriffe in die leeren Kasten ein und beschrifte die einzelnen Bereiche.

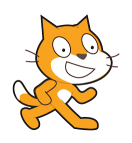

Bühne Objekt Befehle Programmierbereich

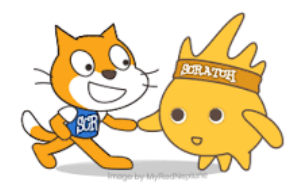

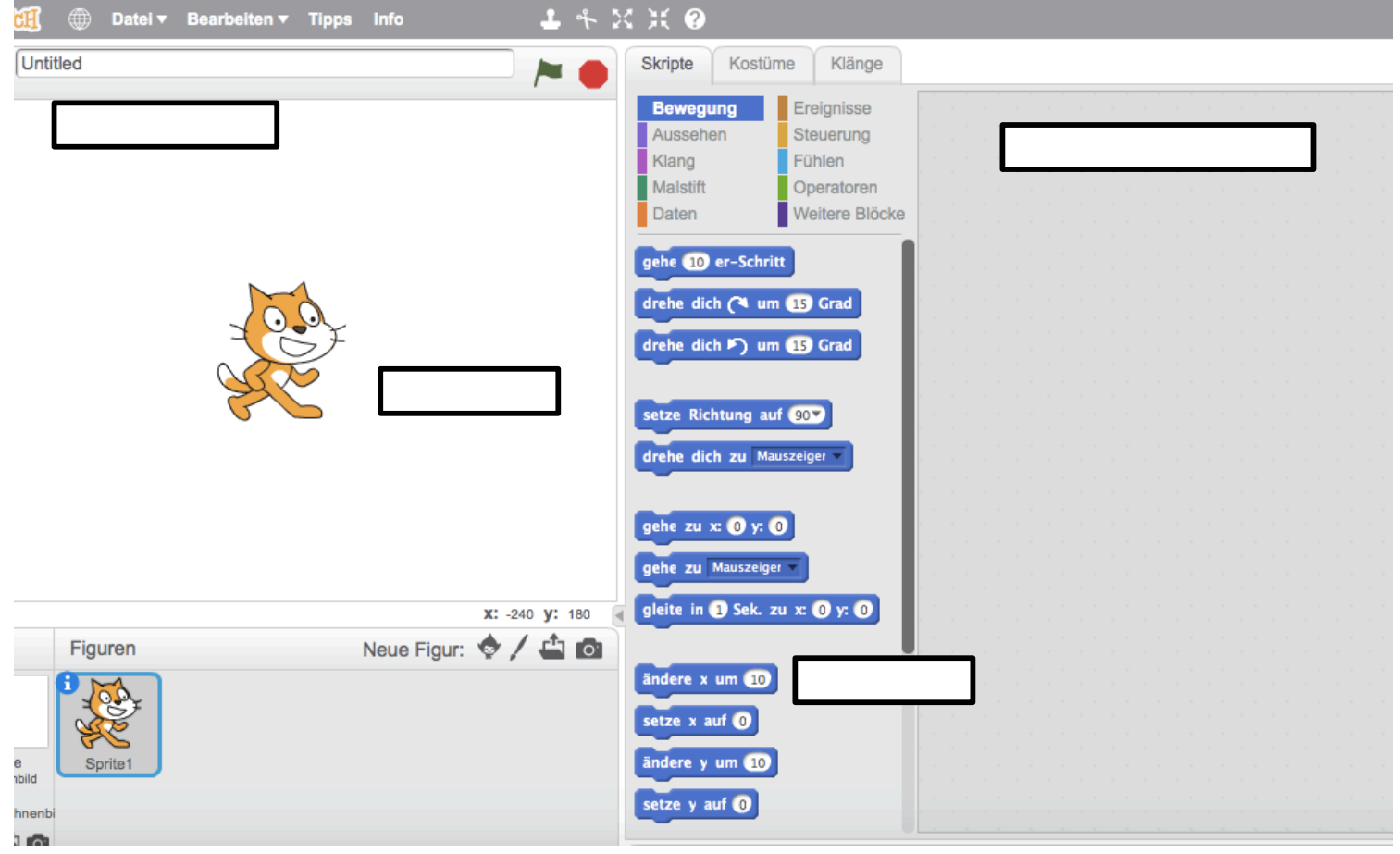

Jetzt wollen wir Scratch, die Katze, bewegen. Dafür ziehst du diesen

gehe 10 -er Schritt

Befehl in den Programmierbereich.

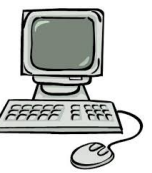

Wenn du nun auf den gezogenen Befehl klickst, geht Scratch einen Schritt der Länge 10 nach rechts. Du musst immer auf den Befehl klicken, damit ihn Scratch ausführen kann.

Du kannst die Länge des Schrittes verändern, indem du die Zahl in dem Zahlenfeld des Befehls veränderst. Wenn du die Zahl größer machst wird der Schritt länger, wenn die Zahl kleiner wird, wird auch der Schritt kleiner.

**Aufgabe 3**: Wie groß muss der Schritt mindestens sein, damit Scratch nicht mehr auf der Bühne zu sehen ist? Versuche eine möglichst genaue Zahl herauszufinden.

 $\overline{\text{image by } \text{toy}}$ 

Tipp: Um Scratch auf die Bühne zurück zu holen, musst du auf das kleine Bild von Scratch unter der Bühne mit dem rechten Mauszeiger klicken. Dann wählst du das Feld "zeige dich" aus. Jetzt kannst du Scratch mit der Maus in die Mitte der Bühne ziehen.

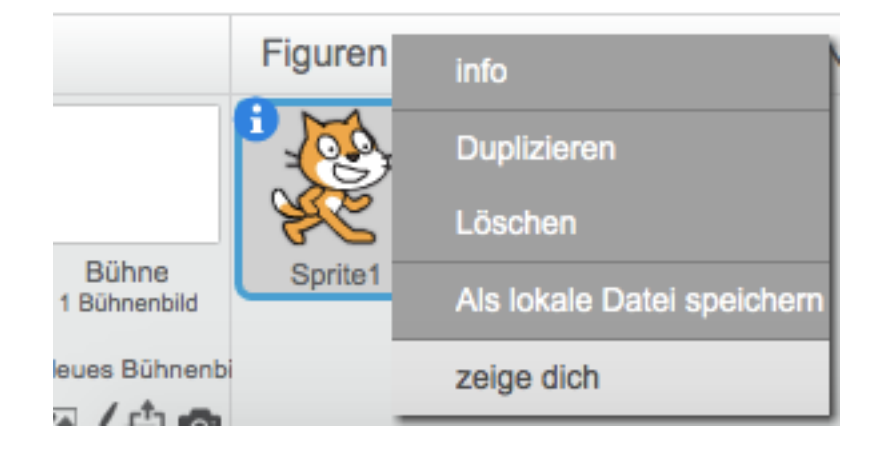

Du kannst die Richtung der Schritte verändern, wenn du ein Minuszeichen in jedes Zahlenfeld vor der Zahl einfügst. Das sieht dann so aus:

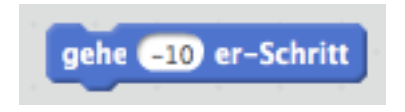

Um verschiedene Befehle hintereinander zu schalten, müssen die Blöcke aneinander gezogen werden. Dies sieht dann so aus:

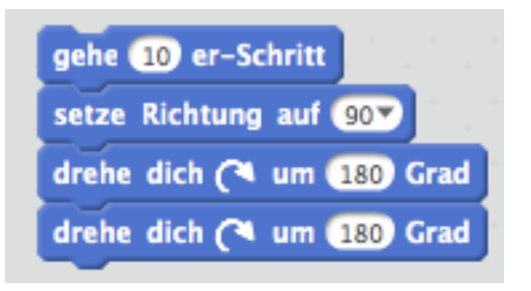

Wenn du nun auf den Block klickst, werden alle Befehle hintereinander ausgeführt. Man muss also nicht jeden Befehl einzeln anklicken.

**Aufgabe 4**: Jetzt bist du wieder an der Reihe!

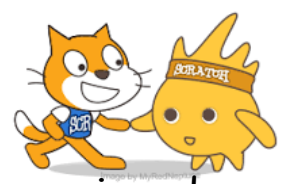

Lass Scratch vor und zurückgehen. Schalte die Befehle aneinander. Welche Befehle benutzt du? Zeichne deinen Befehlsblock auf.

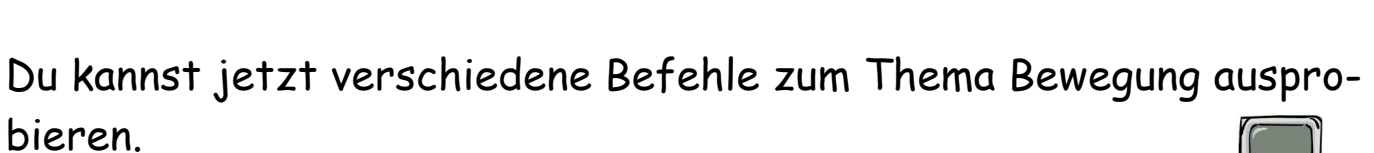

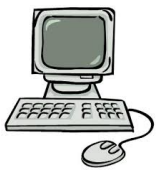

Tipp: Vergiss nicht, dass du die Befehle anklicken musst, damit Scratch sie ausführen kann.

Seminar: Digitale Medien und Informatische Bildung (DigiMed) ~ SS 2016 ~ Dozenten: Marco Thomas und Alexander Best

### **Unser Scratch-Wörterbuch**

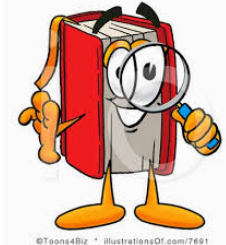

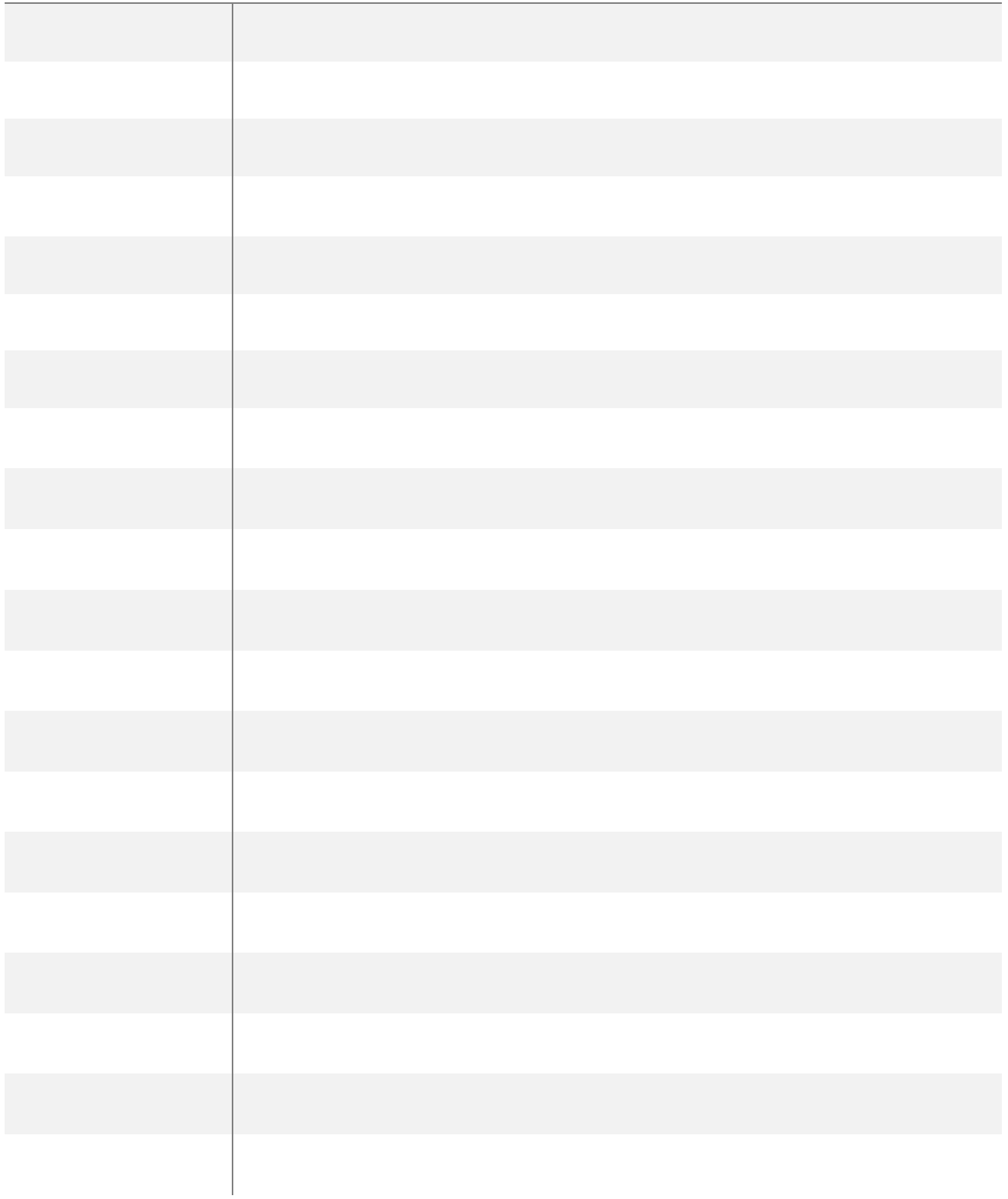

## Tippkarte 1 (Vorderseite)

Aufgabe 1: Wie kommt der Feuerwehrmann zum Feuer? Schreibe die Befehle auf.

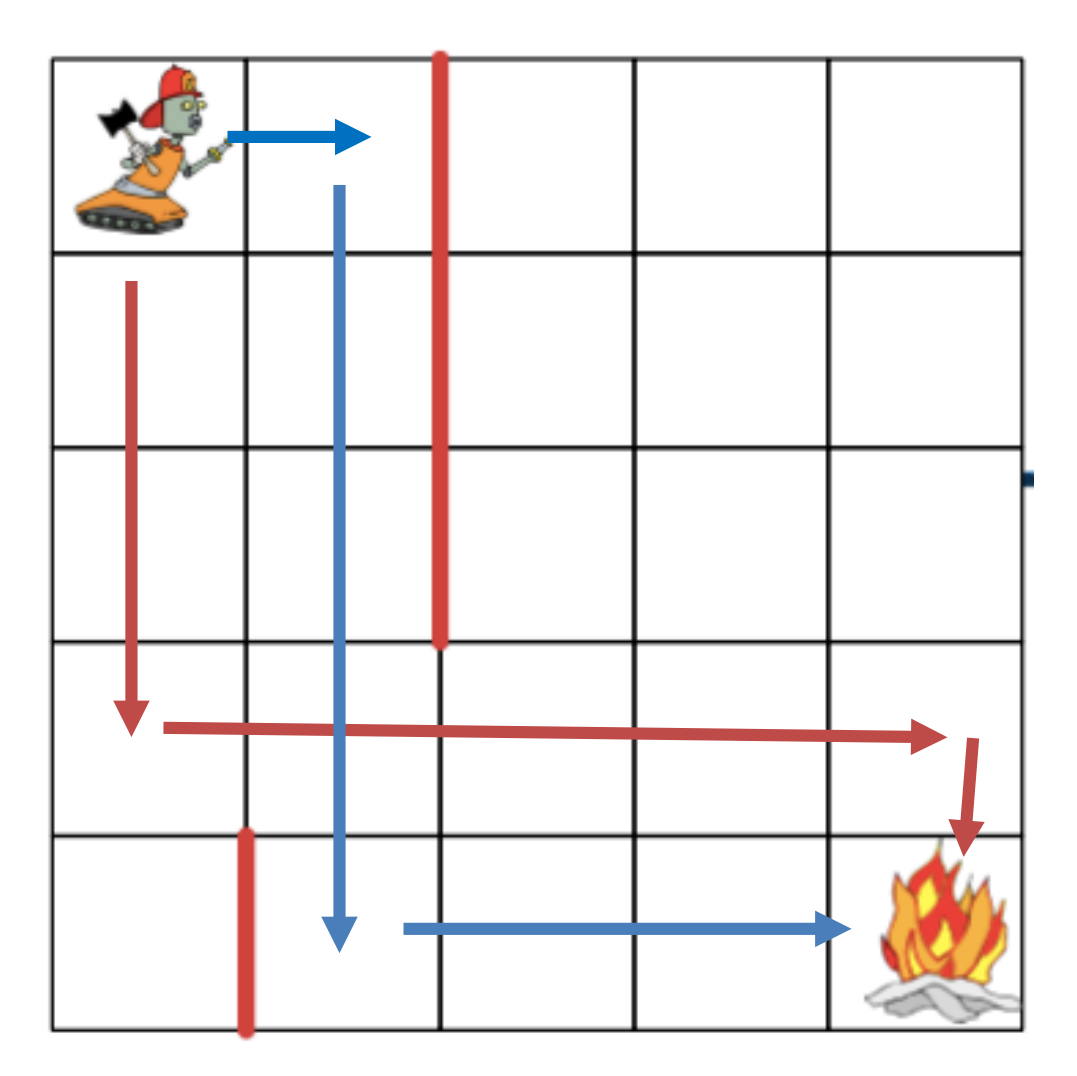

Jedes Kästchen steht für einen Schritt. Es gibt verschiedene Wege zum Feuer. Hier sind zwei Beispiele eingezeichnet. Es gibt aber noch weitere richtige Lösungen.

Weg 1 Weg 2

Wie lauten die Befehle für den Feuerwehrmann?

Seminar: Digitale Medien und Informatische Bildung (DigiMed) ~ SS 2016 ~ Dozenten: Marco Thomas und Alexander Best

## Tippkarte 1 (Rückseite)

#### Lösung:

#### Weg 1:

- 3 Schritte nach unten
- 4 Schritte nach rechts
- 1 Schritt nach unten

#### Weg 2:

- 1 Schritt nach rechts
- 4 Schritte nach unten
- 3 Schritte nach rechts

### Tippkarte 2

Aufgabe 2: Trage die Begriffe in die leeren Kästchen ein.

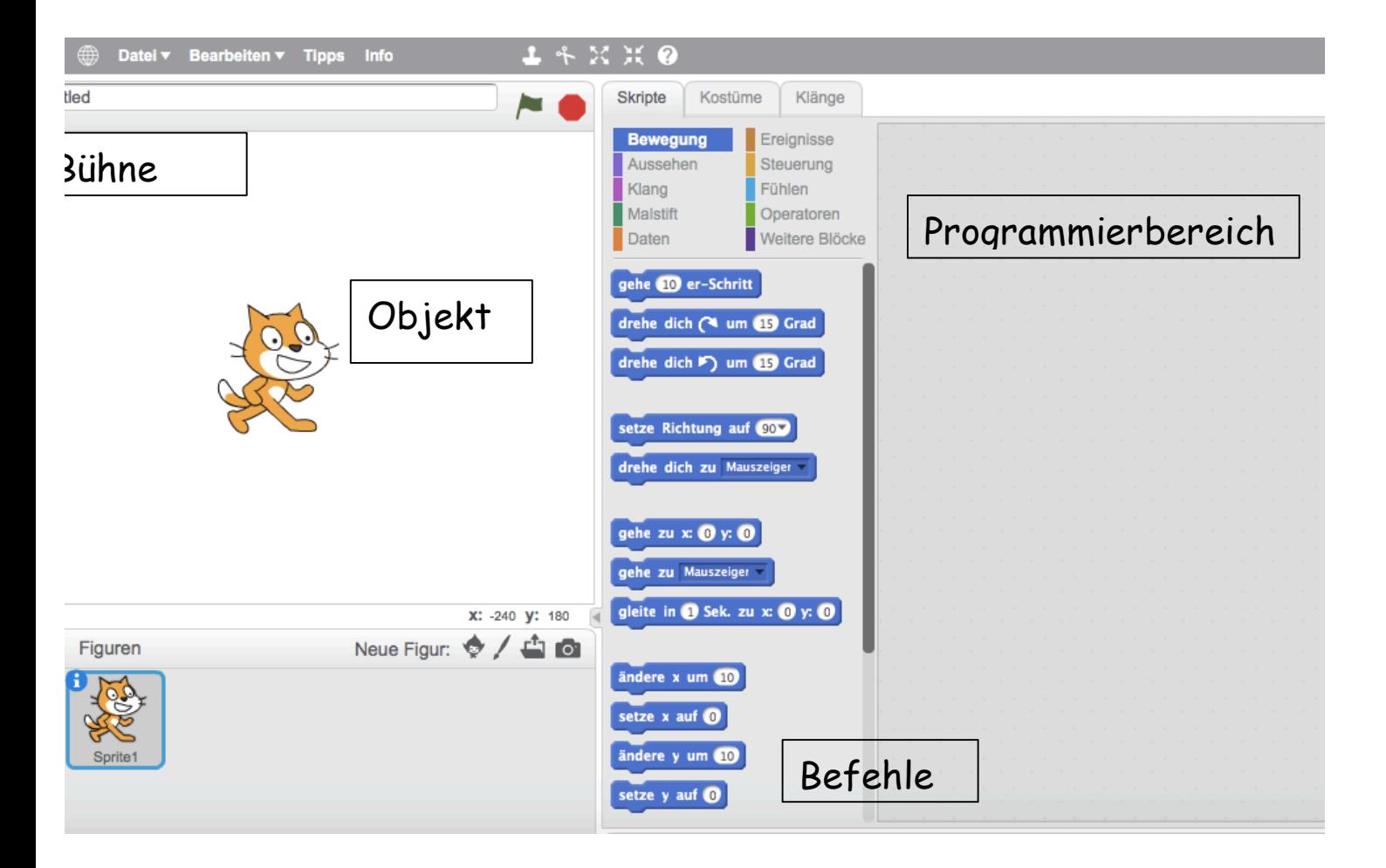

## Tippkarte 3 (Vorderseite)

Aufgabe 3: Wie groß muss der Schritt sein, damit Scratch nicht mehr auf der Bühne zu sehen ist?

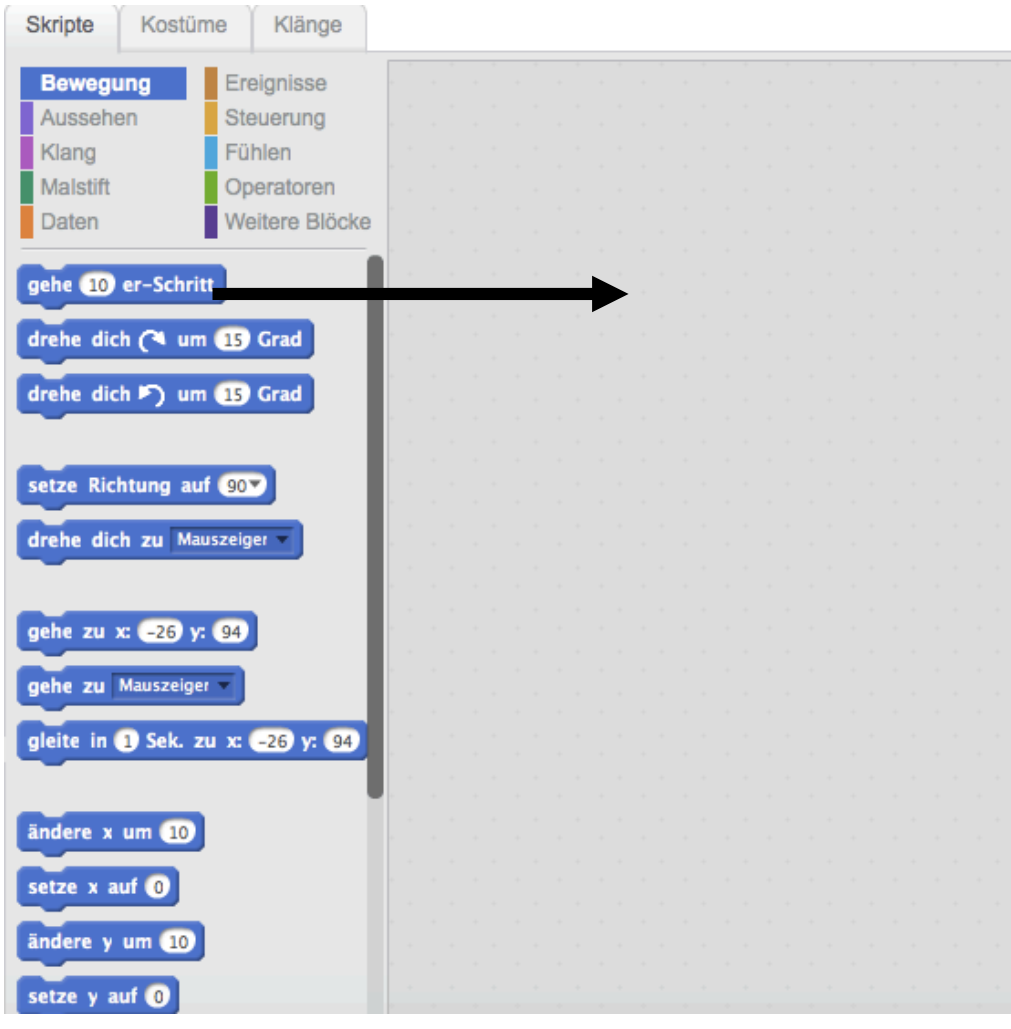

Ziehe den Befehl der den Befehl mit gedrückter Maustaste in den Programmierbereich. Klicke den Befehl an.

Klicke die Zahl im Zahlenfeld des Befehls an. Jetzt kannst du die Zahl verändern. Je größer die Zahl wird, desto größer ist der Schritt, der zurückgelegt wird.

# Tippkarte 3 (Rückseite)

Probiere verschiedene Zahlen aus. Was passiert, wenn du 100 eingibst? Was bei 1000? Wann ist Scratch nicht mehr zu sehen? Du kannst Scratch immer in die Mitte der Bühne zurückstellen, indem du ihn mit gedrücktem Mauszeiger dort hinziehst.

Tipp: Wenn Scratch nicht mehr auf der Bühne zu sehen ist, musst du auf das kleine Bild von Scratch unter der Bühne mit dem rechten Mauszeiger klicken. Dann wählst du das Feld "zeige dich" aus. Jetzt kannst du Scratch mit der Maus in die Mitte der Bühne ziehen.

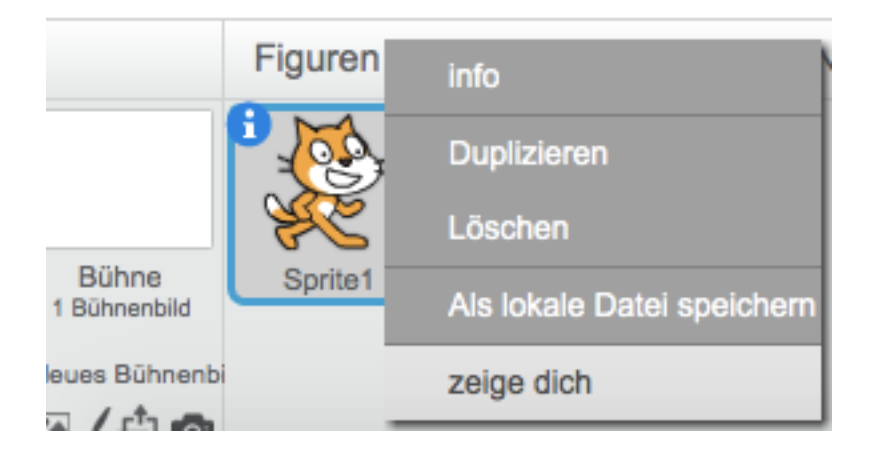

# Tippkarte 4 (Vorderseite)

Aufgabe 4: Lass Scratch vor und zurückgehen. Schalte die Befehle aneinander. Welche Befehle benutzt du? Zeichne deinen Befehlsblock auf.

Um Scratch einen Schritt vorwärts gehen zu lassen nutzen wir diesen Befehl.

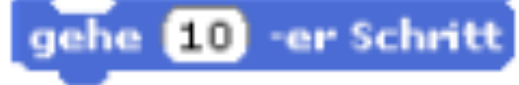

Damit Scratch rückwärtsgehen kann, wird vor die Zahl ein Minuszeichen gesetzt.

gehe 10 er-Schritt

Wenn man beide Befehle verbinden will, zieht man beide in den Programmierbereich und verbindet sie.

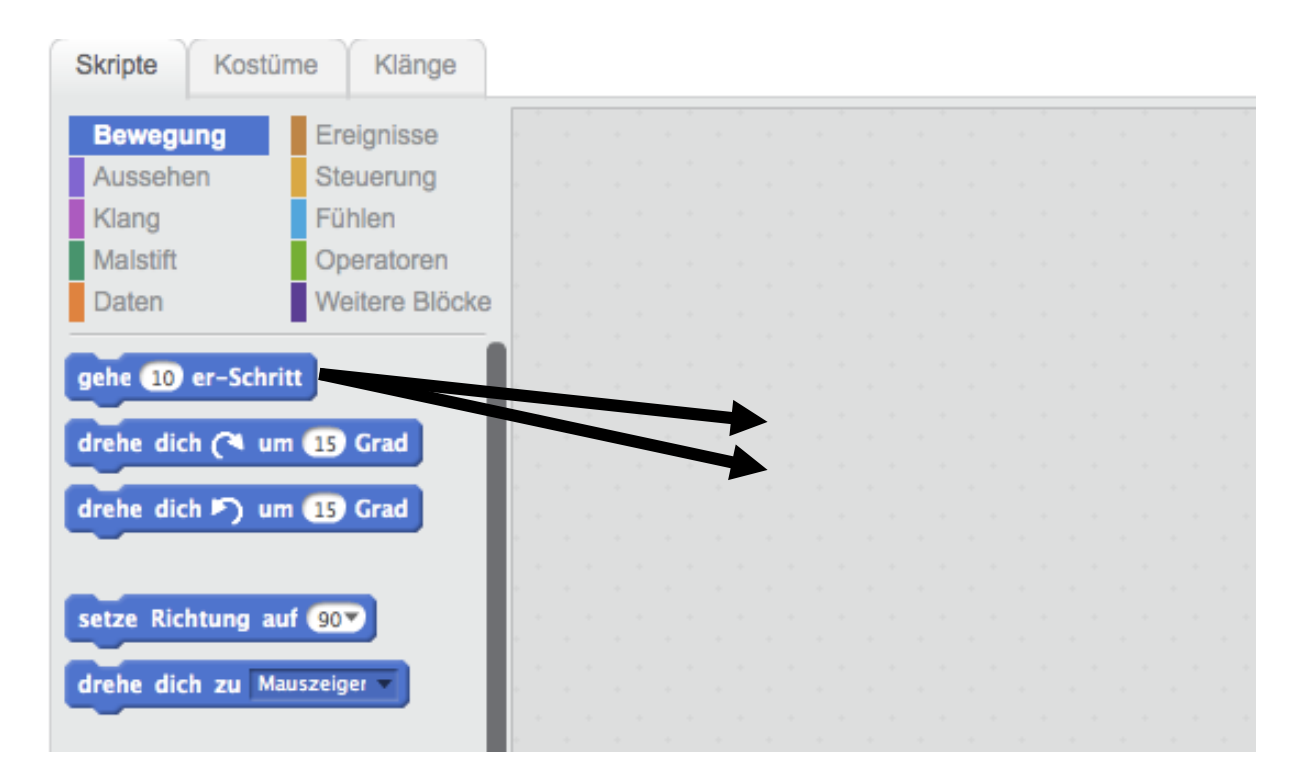

Seminar: Digitale Medien und Informatische Bildung (DigiMed) ~ SS 2016 ~ Dozenten: Marco Thomas und Alexander Best

### Tippkarte 4 (Rückseite)

Der fertige Befehlsblock sieht dann so aus:

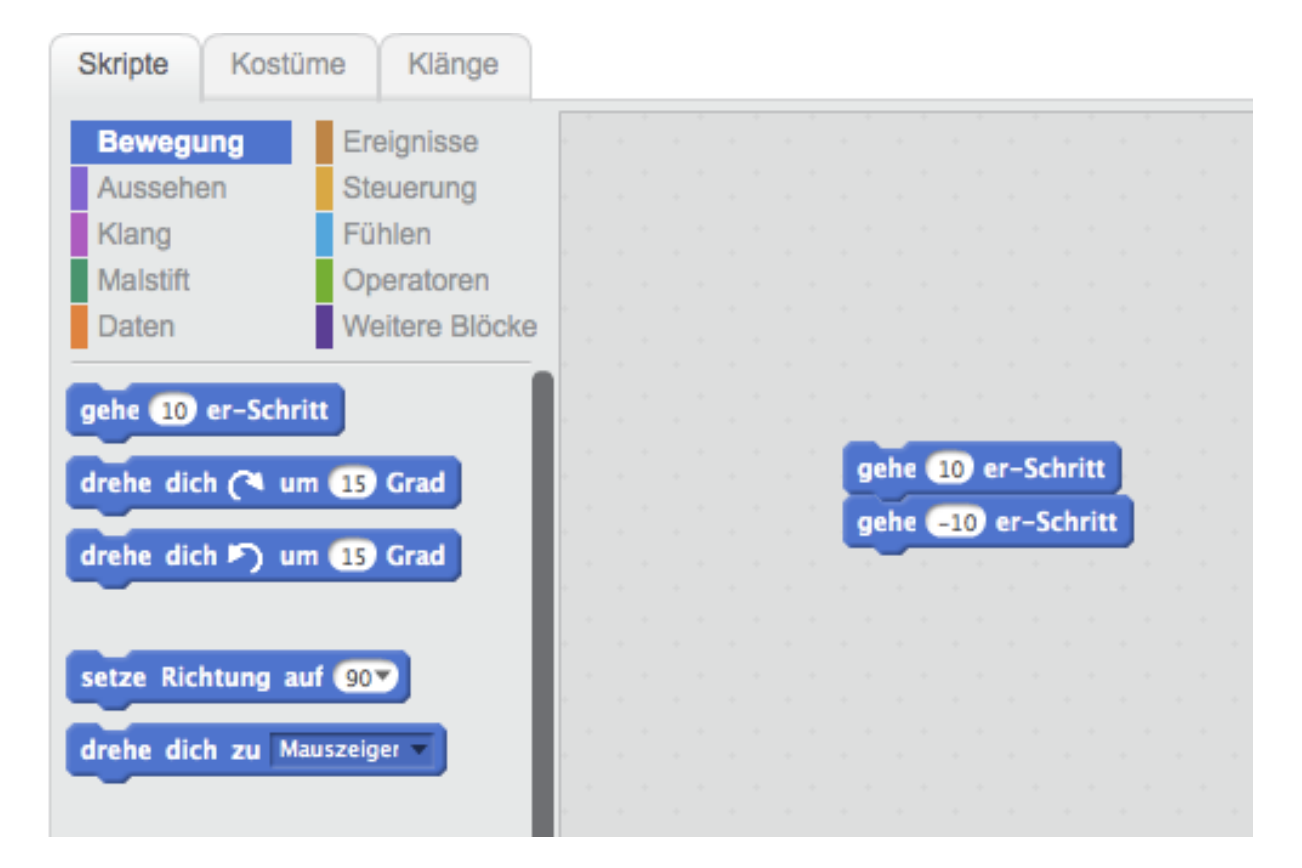

#### **Versicherung:**

"Ich versichere, dass ich den Unterrichtsentwurf eigenständig verfasst, keine anderen Quellen und Hilfsmittel als die angegebenen benutzt und die Stellen des Unterrichtsentwurfs, die anderen Werken dem Wortlaut oder Sinn entnommen worden sind, in jedem einzelnen Fall unter Angabe der Quelle als Entlehnung kenntlich gemacht habe. Das Gleiche gilt auch für beigegebene Zeichnungen, Kartenskizzen und Darstellungen. Anfang und Ende von wörtlichen Textübernahmen habe ich durch An- und Abführungszeichen, sinngemäße Übernahmen durch direkten Verweis auf die Verfasserin oder den Verfasser gekennzeichnet."

Ort, Datum Unterschrift

#### **Verwertungsrechte:**

"Ich erkläre mich damit einverstanden, dass der von mir verfasste Unterrichtsentwurf durch den Arbeitsbereich Didaktik der Informatik der Westfälischen Wilhelms-Universität Münster verwertet werden darf. Dazu gehören die Nutzung und/oder die Veränderung in zukünftigen Lehrveranstaltungen sowie für zukünftige digitale und/oder gedruckte Veröffentlichungen.

Dabei soll folgende Einschränkung gelten (bitte ankreuzen):

Der Unterrichtsentwurf soll anonymisiert werden (Vor- und Nachname)."

Die folgenden Daten werden unabhängig von dieser Einschränkung grundsätzlich aus dem Dokument entfernt: E-Mail Adresse, Anschrift und Matrikelnummer.

Ort, Datum Unterschrift